## **DE LA GIRONDE OBSERVATOIRE DE LA VEILLE SOCIALE**

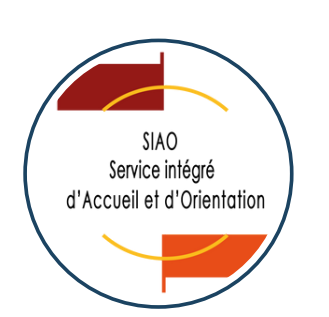

# **GESTIONNAIRE**  $C \Delta$ SI-SIAO V.3.58.3.7 **CCTOBRE** 2023<br> **SI-SIAO** V.3.58.3.7

**Dans une structure, créer un nouveau groupe de places CRÉER UN GROUPE DE PLACES [p.](#page-1-0) 5**

> **Renseigner ou modifier les informations d'un groupe de places INFORMATIONS DU GROUPE DE PLACES [p.](#page-1-0) 8**

> > **DÉSACTIVER UN GROUPE DE PLACES**

**Désactiver / Réactiver un groupe de places**

**[p.](#page-13-0) [14](#page-1-0)**

# **INFORMATIONS GÉNÉRALES**

<span id="page-1-0"></span>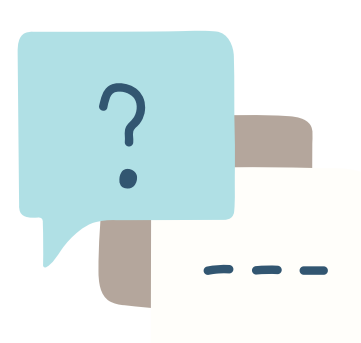

**SERVICE INSERTION** Suivre ou mettre à jour une demande SIAO **[siaogironde@caio-bordeaux.fr](mailto:siaogironde@caio-bordeaux.fr)**

**SERVICE URGENCE** Pour une mise à l'abri, pas de demande SI-SIAO ! Contacter le 115 **[115.gironde@gmail.com](mailto:115.gironde@gmail.com)**

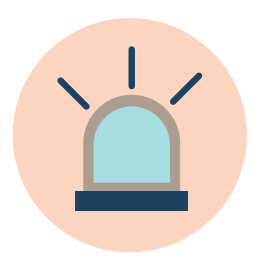

Utiliser [SI-SIAO](mailto:observatoire@caio-bordeaux.fr) **[observatoire@caio-bordeaux.fr](mailto:observatoire@caio-bordeaux.fr) OBSERVATOIRE**

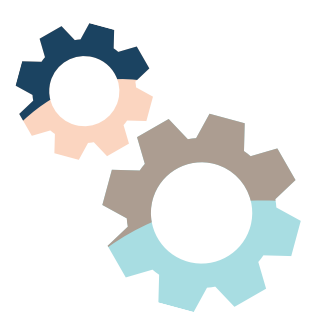

RETROUVEZ LA DOCUMENTATION ACTUALISÉE SUR LA PAGE RESSOURCES : [HTTPS://WWW.CAIO-BORDEAUX.COM/RESSOURCES-SIAO](https://www.caio-bordeaux.com/ressources-siao)

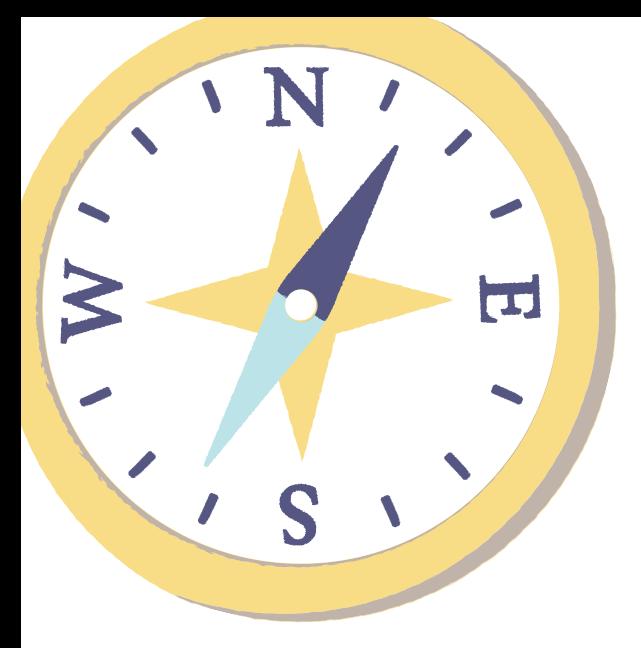

# RECOMMANDATIONS **CONFORT D'UTILISATION**

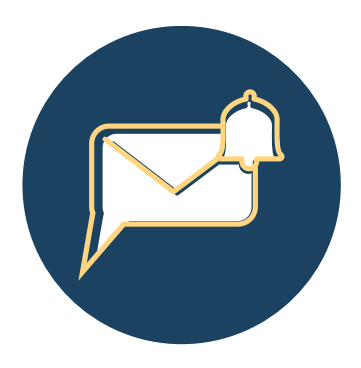

# **VOTRE TABLEAU DE BORD**

Visualiser les groupes de place en attente de validation

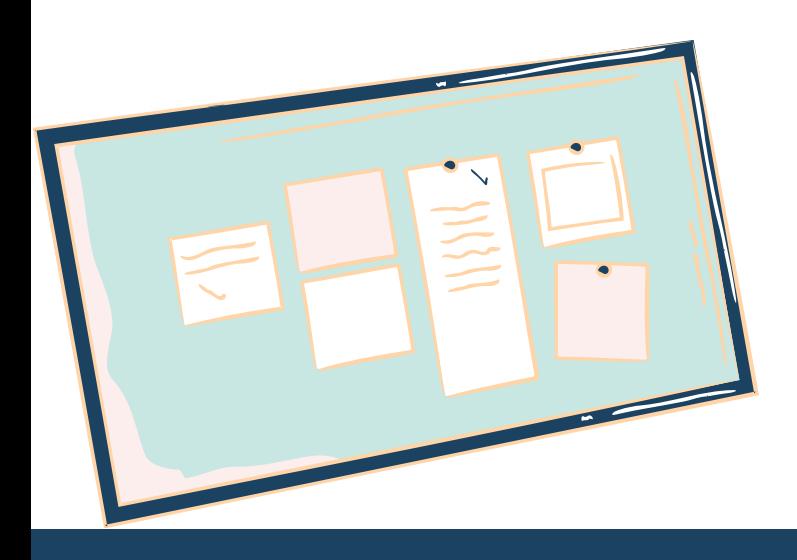

# **ACTIVER LES NOTIFICATIONS**

pour un suivi facilité de votre structure dans SI-SIAO

# **SI-SIAO : BASE DE CONNAISSANCE**

Consulter les [informations](https://basedeconnaissances.sisiao.social.gouv.fr/support/structures-et-places#2-les-groupes-de-places) fournies par la DIHAL ici

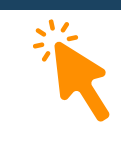

# **CONSEILS PRATIQUES**

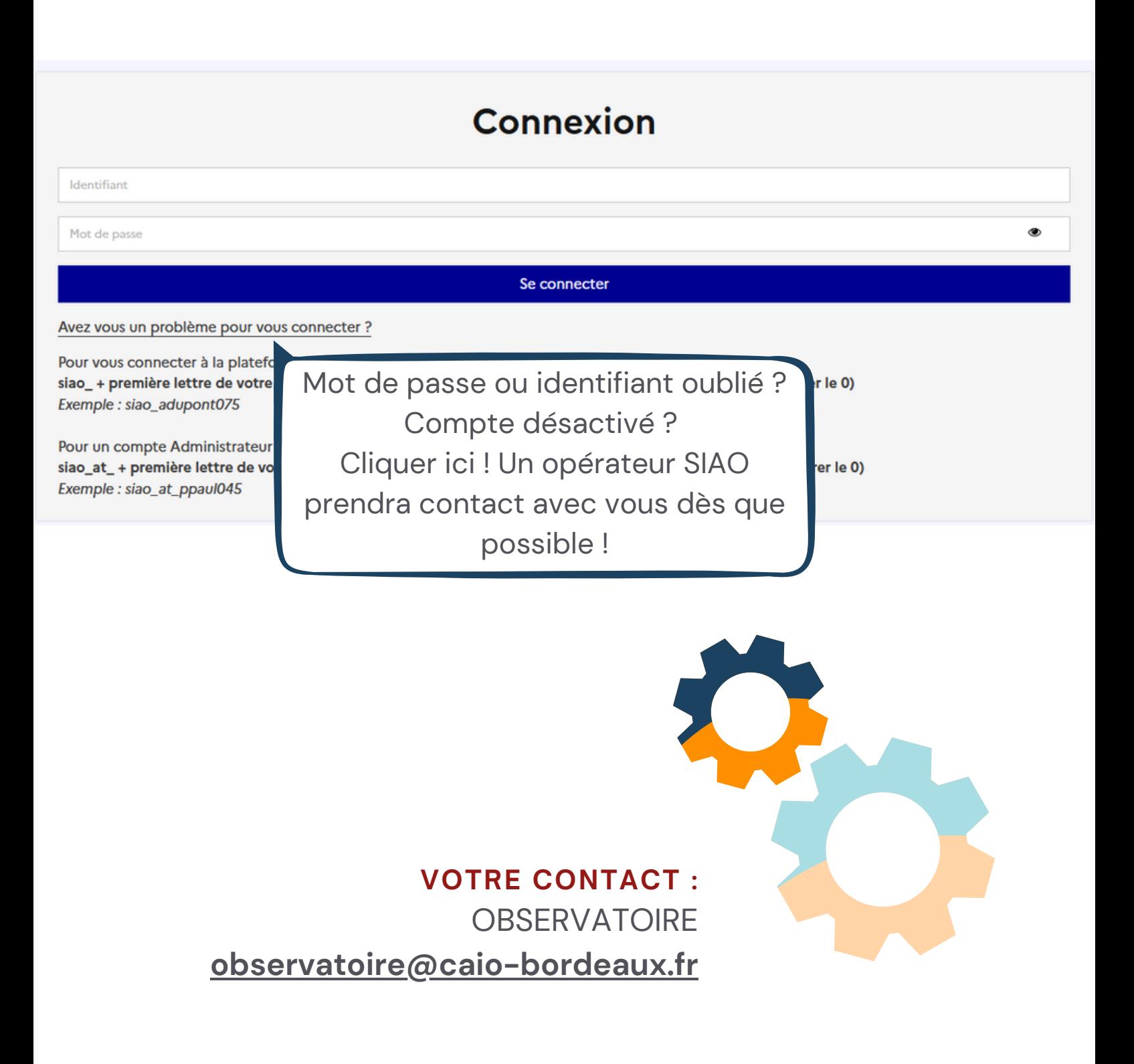

<span id="page-4-0"></span>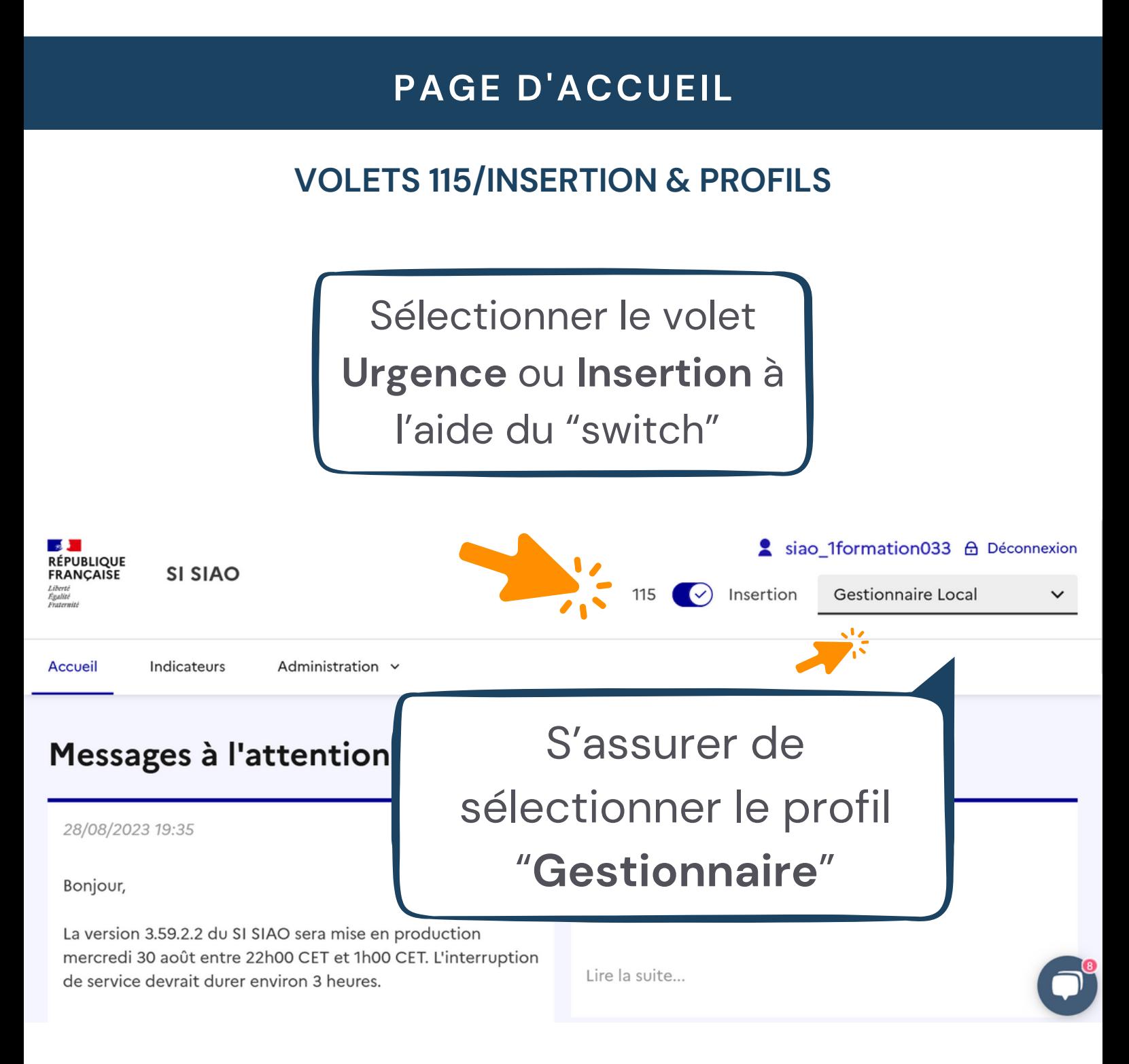

#### Groupes de places

Groupes de places en attente de validation

#### $\mathbb{B}$ Nom de la Nom du groupe Catégorie de Date de Orientation en Type de public Capacité Places disponibles Type de totale de place disponibilité accueilli calculées structure place place cours 28/08/2023 Place **IML Test** mesure10 Logement T1  $\mathbf{o}$ Accueil tout public 1 h d'insertion  $10:04$ Place Chambre 4 03/02/2023 **IML Test** 122 Accueil tout public 6 6  $\mathbf{1}$ d'insertion  $10:27$ places

2 Groupe(s) de places en attente de validation

# **PAGE D'ACCUEIL**

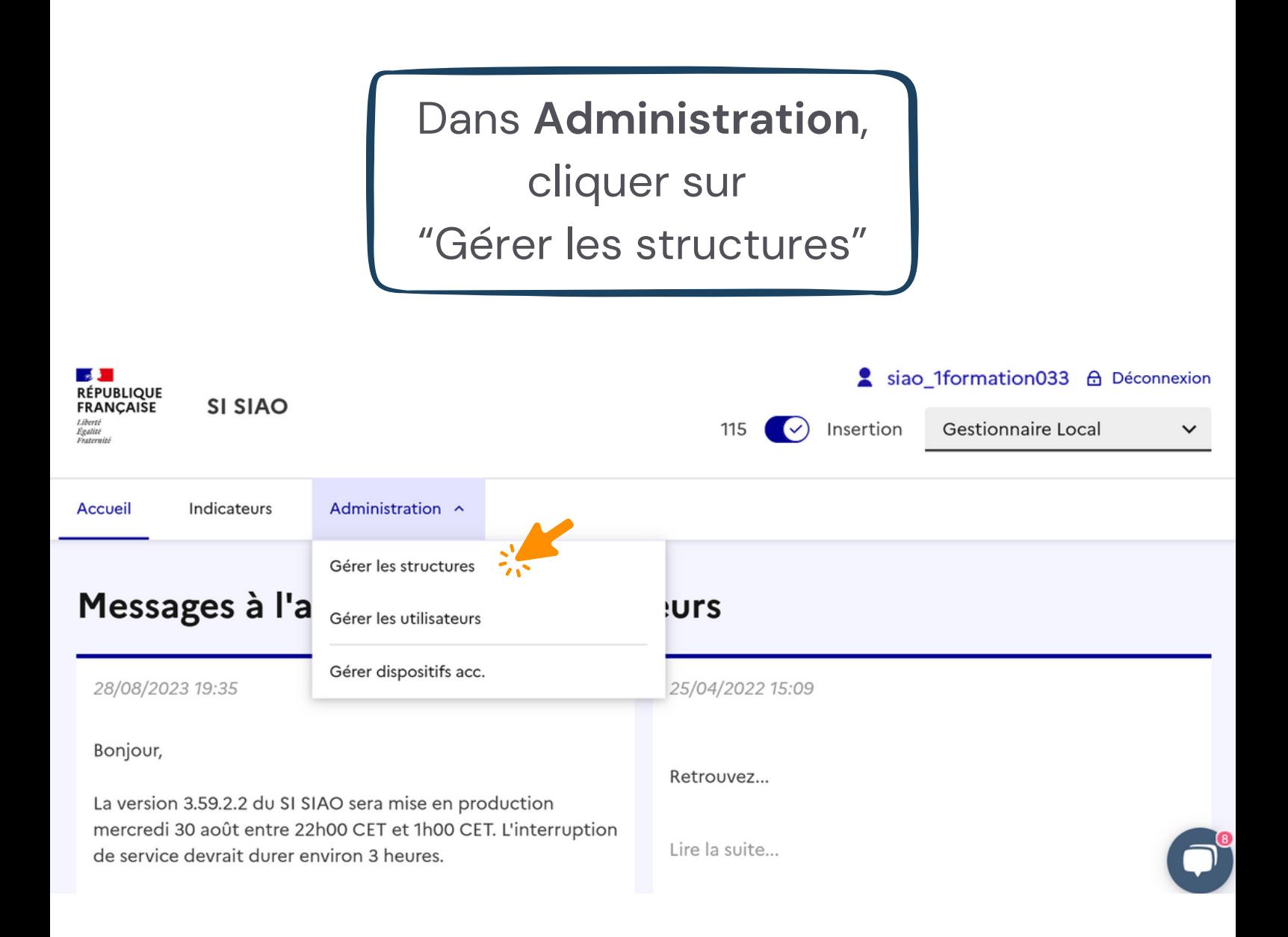

## **ADMINISTRATION**

Les structures auxquelles vos accès sont rattachés apparaissent

### Rechercher une structure

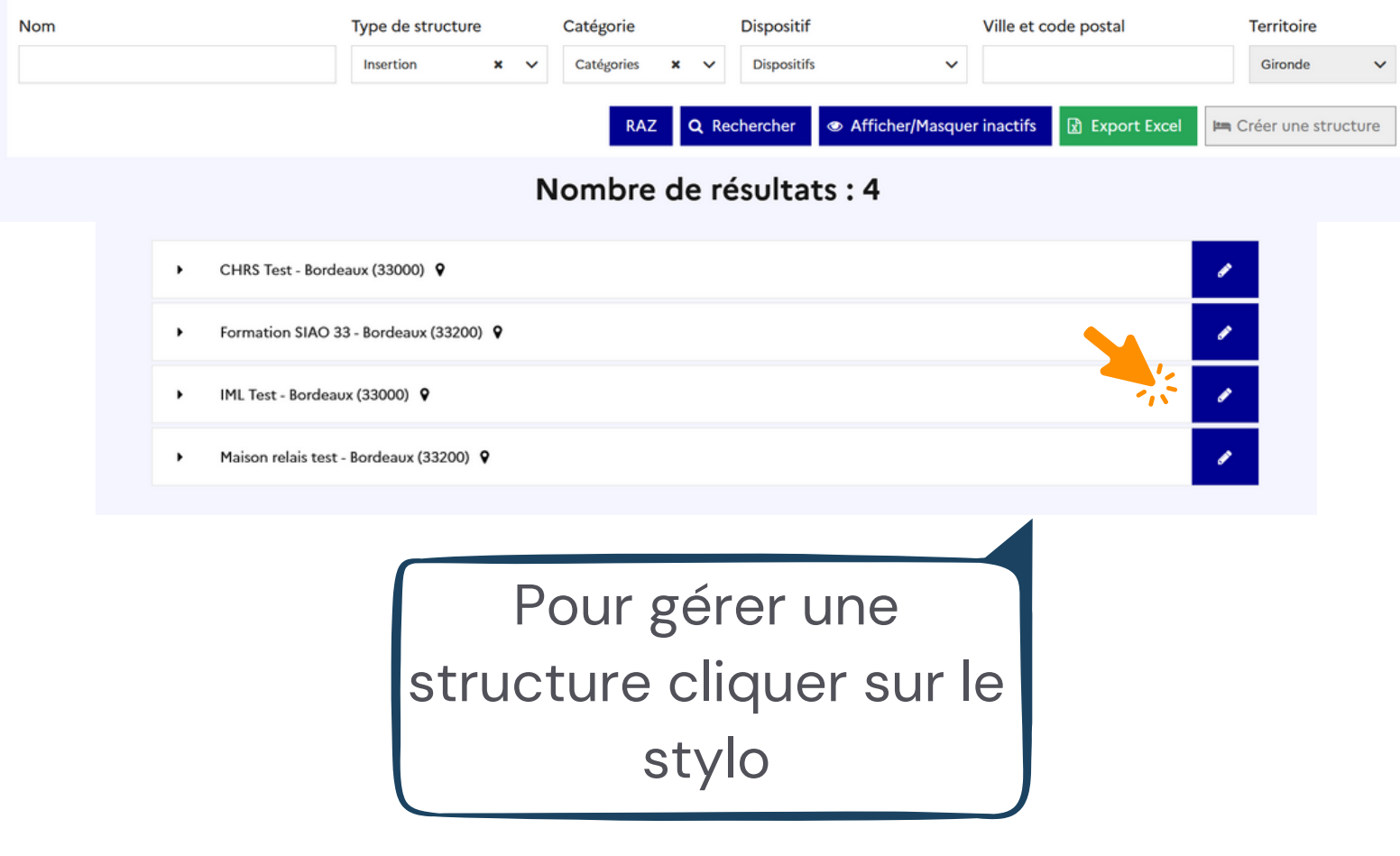

# <span id="page-7-0"></span>**CRÉER UN GROUPE DE PLACES**

Cliquer sur l'onglet "Groupes de places"

## Rechercher une structure

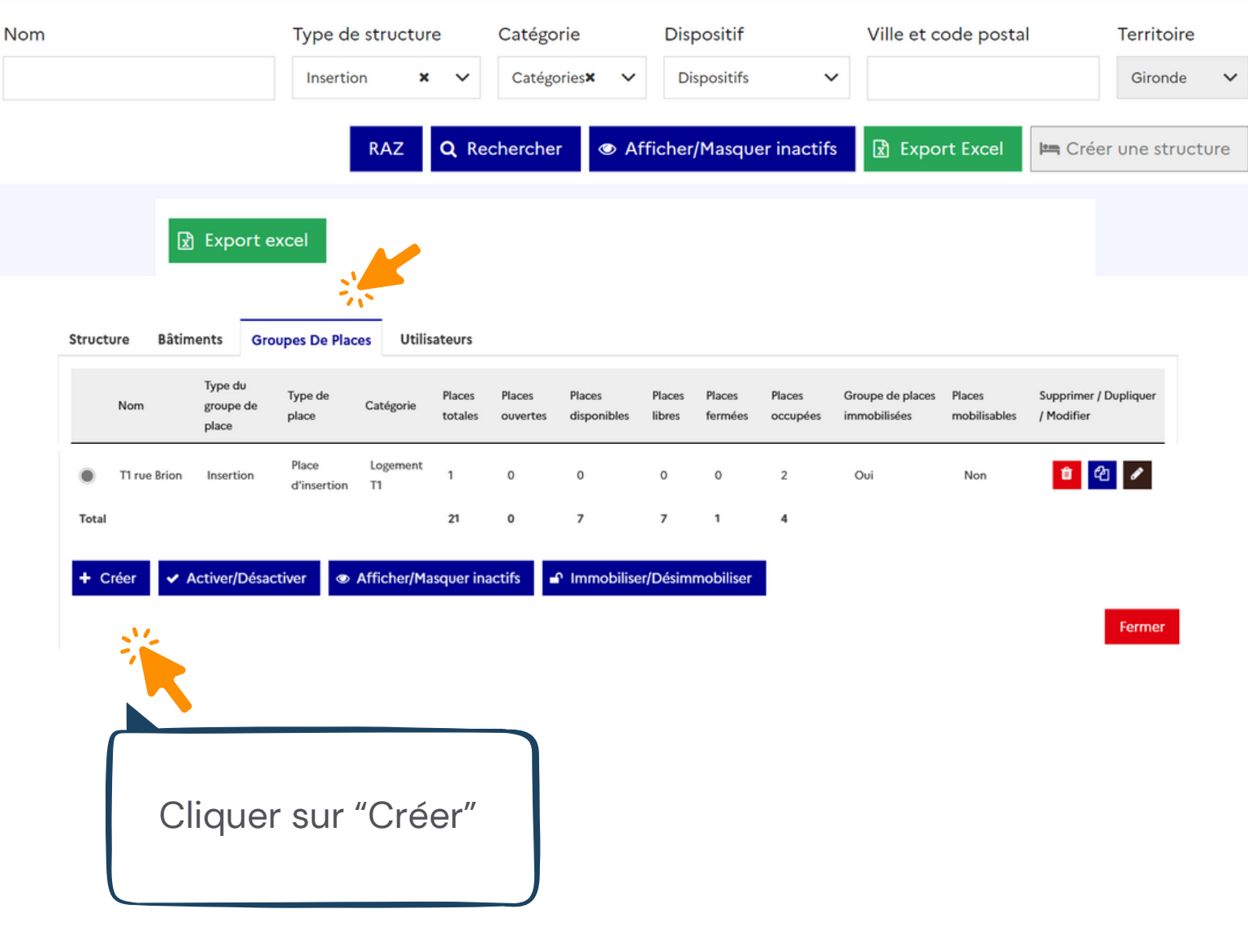

### **INFORMATIONS**

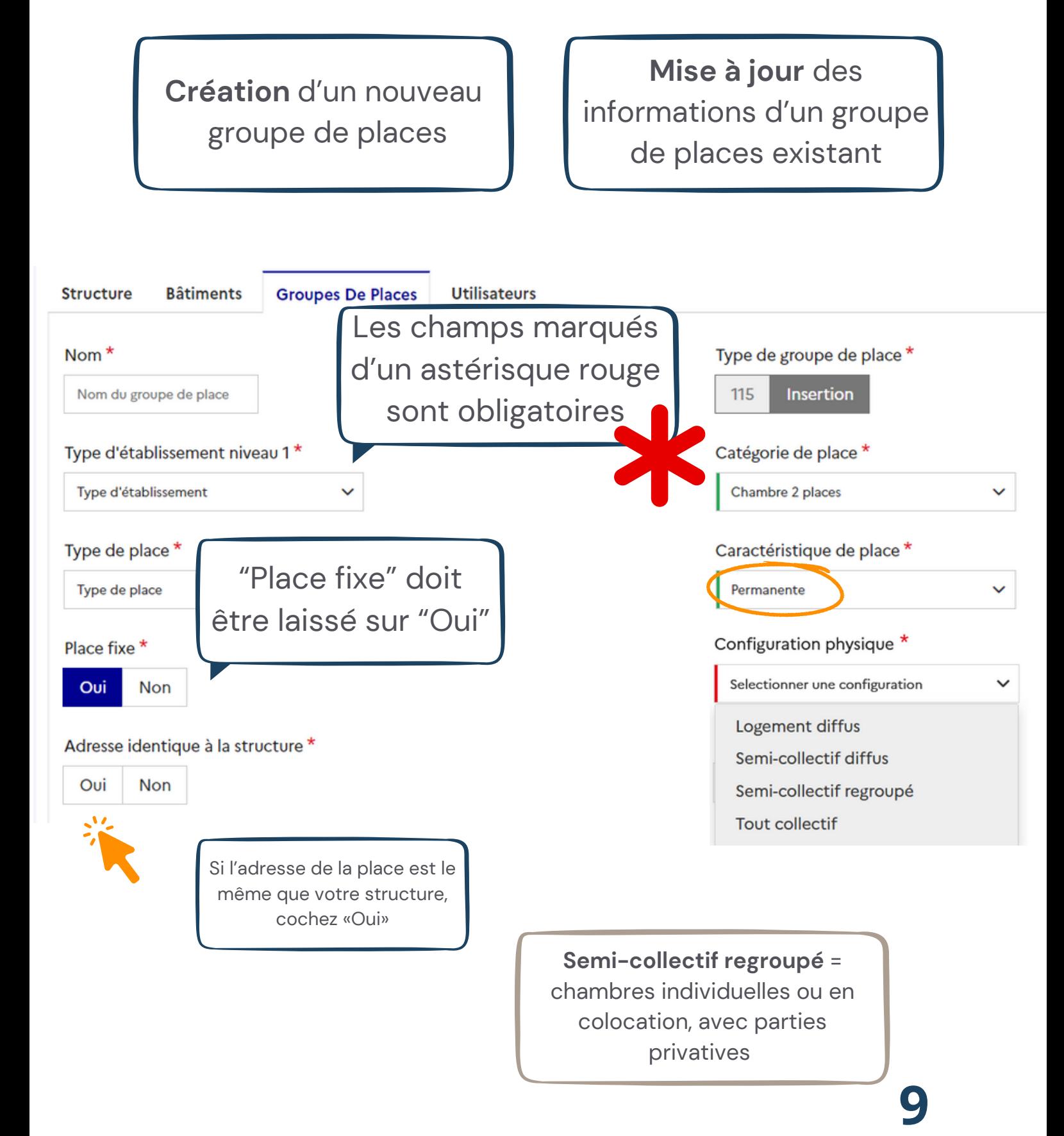

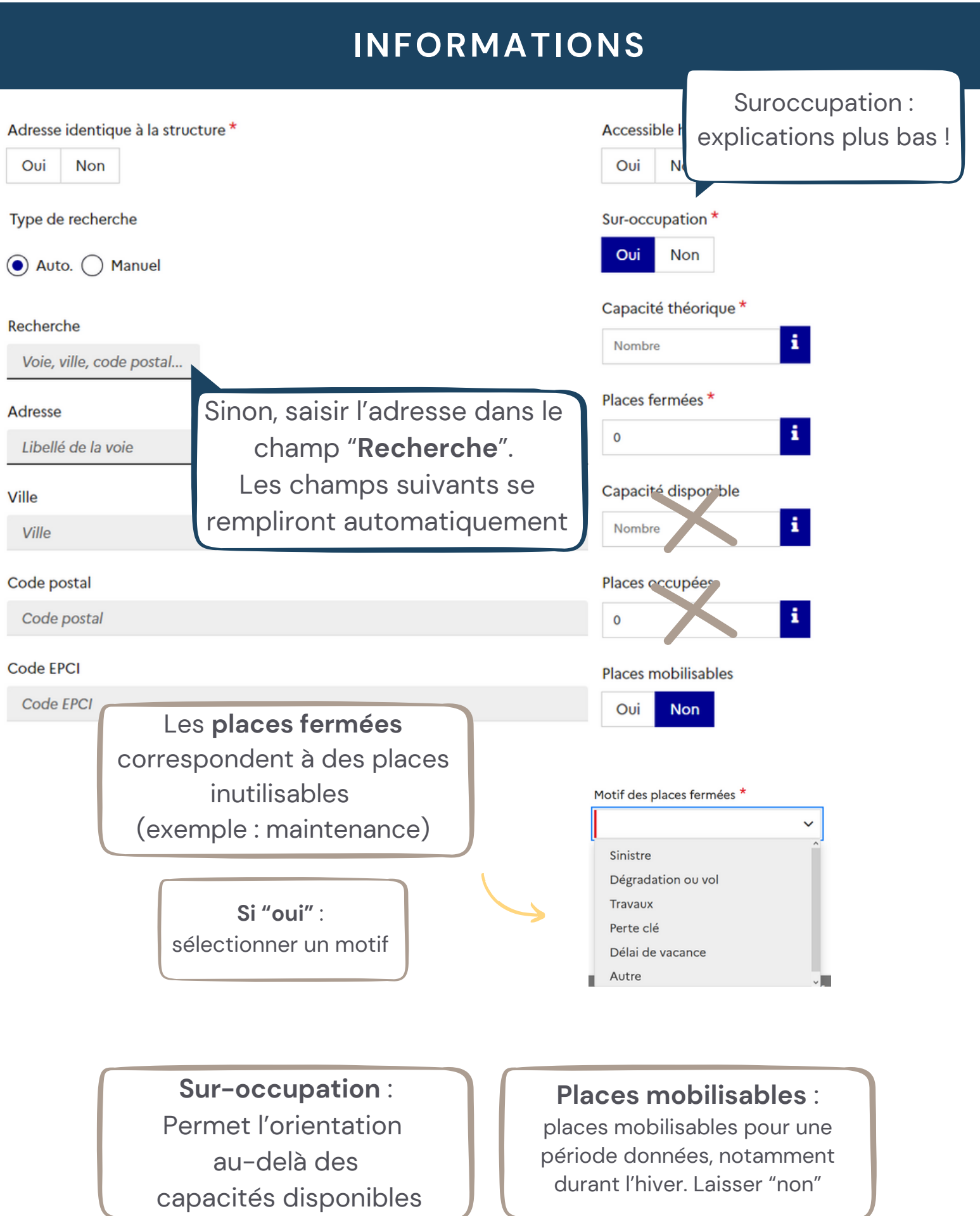

V

## **INFORMATIONS**

Informations générales sur la place \*

- Accessible et aménagé handicapé
- Accessible handicapé
- Aménagé handicapé
- Modulable pour une famille
- Animaux acceptés
- $\triangledown$  N.C.

#### Public accueilli \*

Cocher les cases appropriées

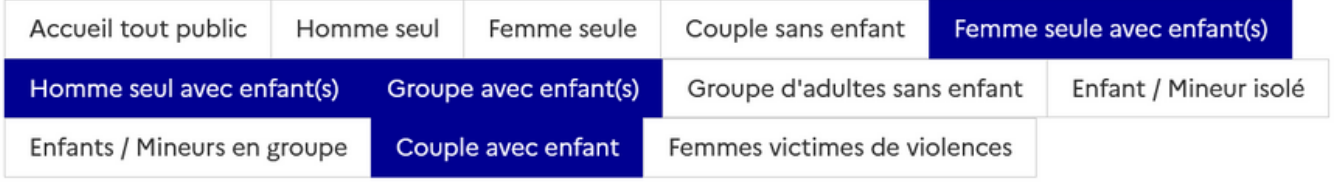

#### Description

Les personnes disposent d'un droit d'accès au<br>contenue dans celle zone de texte. Les infor **The PERTINENTES au regard** sou indirectement, le ecteme opinions politiques, philosophiques ou religie

### Les typologies de publics apparaissent d'après les informations de l'onglet "**Structure**" : dé-selectionner si nécessaire ou se rendre sur la page structure pour en ajouter

#### 1000 caractères restants

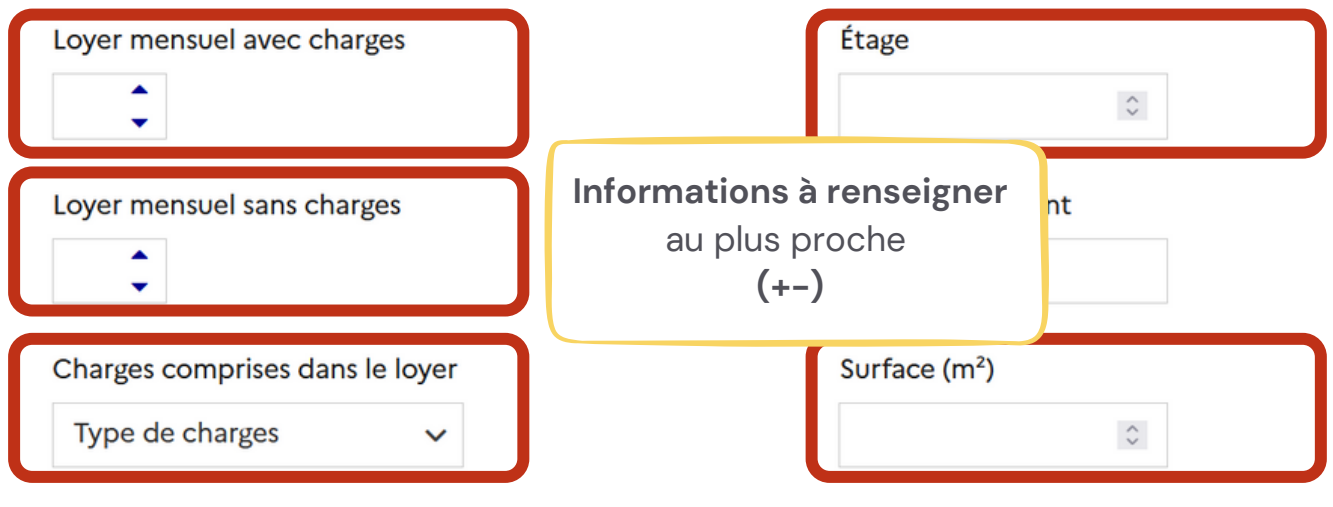

### **INFORMATIONS**

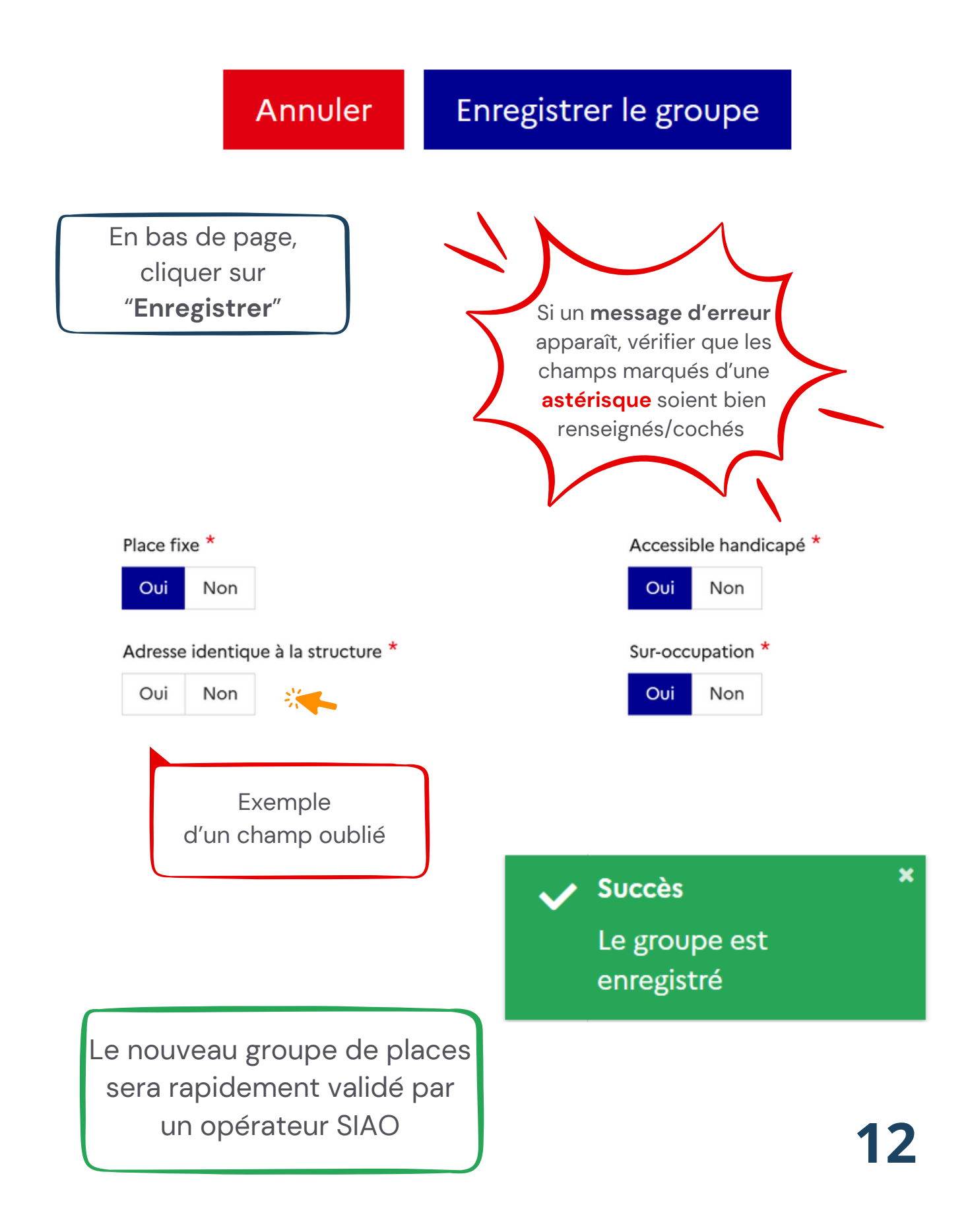

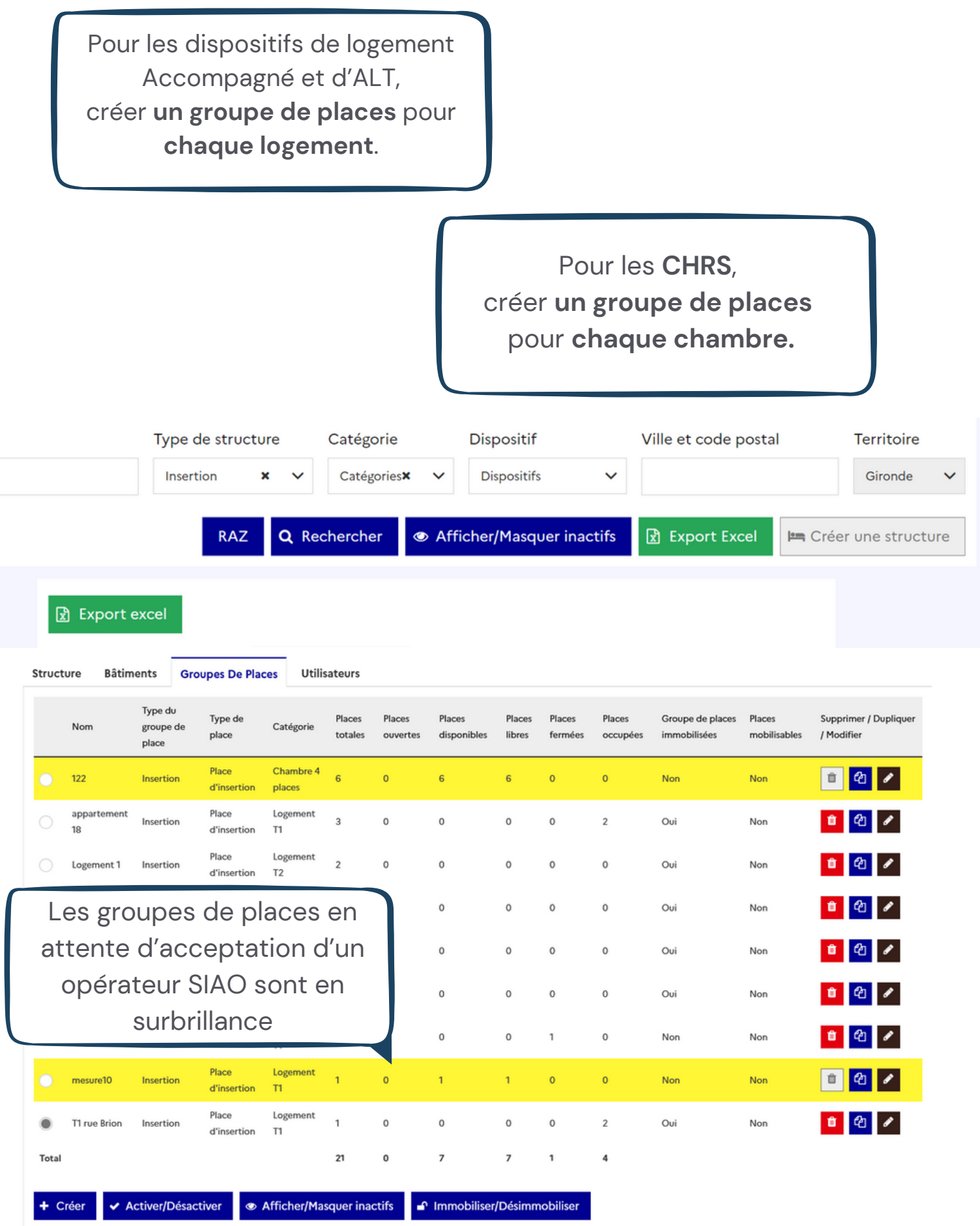

## <span id="page-13-0"></span>**DÉSACTIVER UN GROUPE DE PLACES**

Depuis votre page d'accueil, cliquer sur "**Administration**" et "Gérer les structures" **ESCHIFFERENCIE<br>Example FRANÇAISE** siao\_1formation033 **A** Déconnexion Environnement pour la formation - SI SIAO  $\bigcirc$  Insertion Gestionnaire Local 115  $\checkmark$ Accueil Indicateurs Administration ^ Gérer les structures er une structure Gérer les utilisateurs Gérer dispositifs acc. Territoire Nom Catégorie Ville et code postal Type de structure Gironde Type Catégories  $\checkmark$ Q Rechercher ● Afficher/Masquer inactifs **R** Export Excel Créer une structure **RAZ** Nombre de résultats : 4 CHRS Test - Bordeaux (33000) 9 Formation SIAO 33 - Bordeaux (33200) 9 IML Test - Bordeaux (33000) Q Maison relais test - Bordeaux (33200) 9

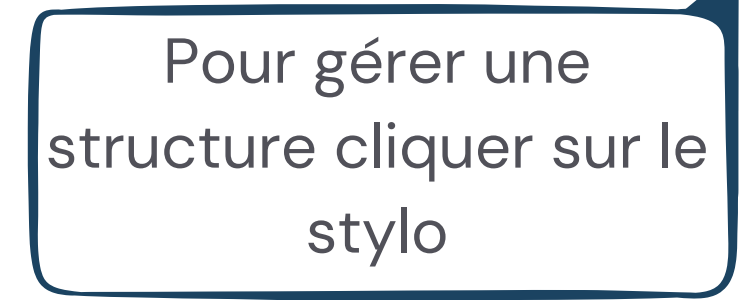

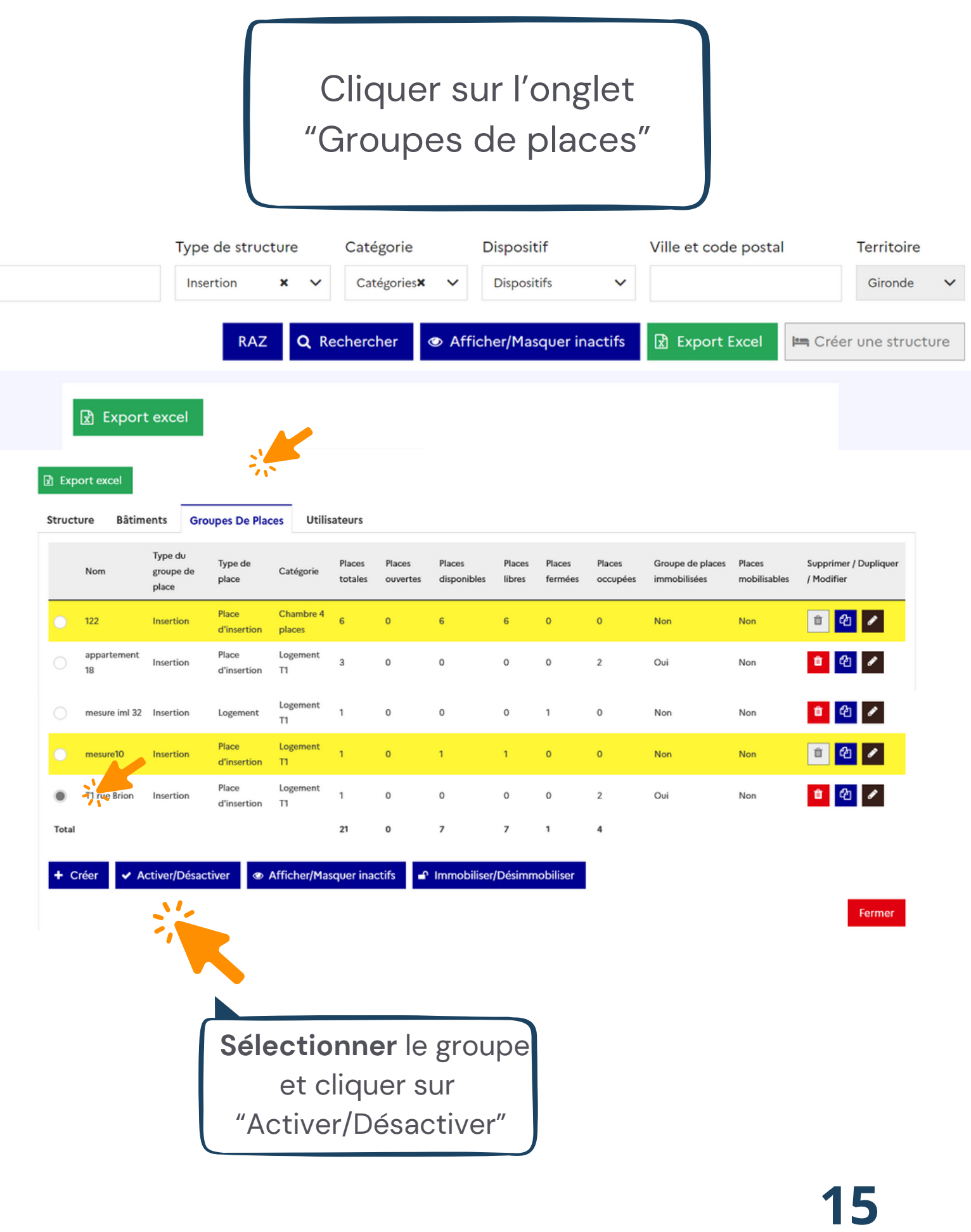

# Le groupe de place désactivé apparaît en surbrillance rose

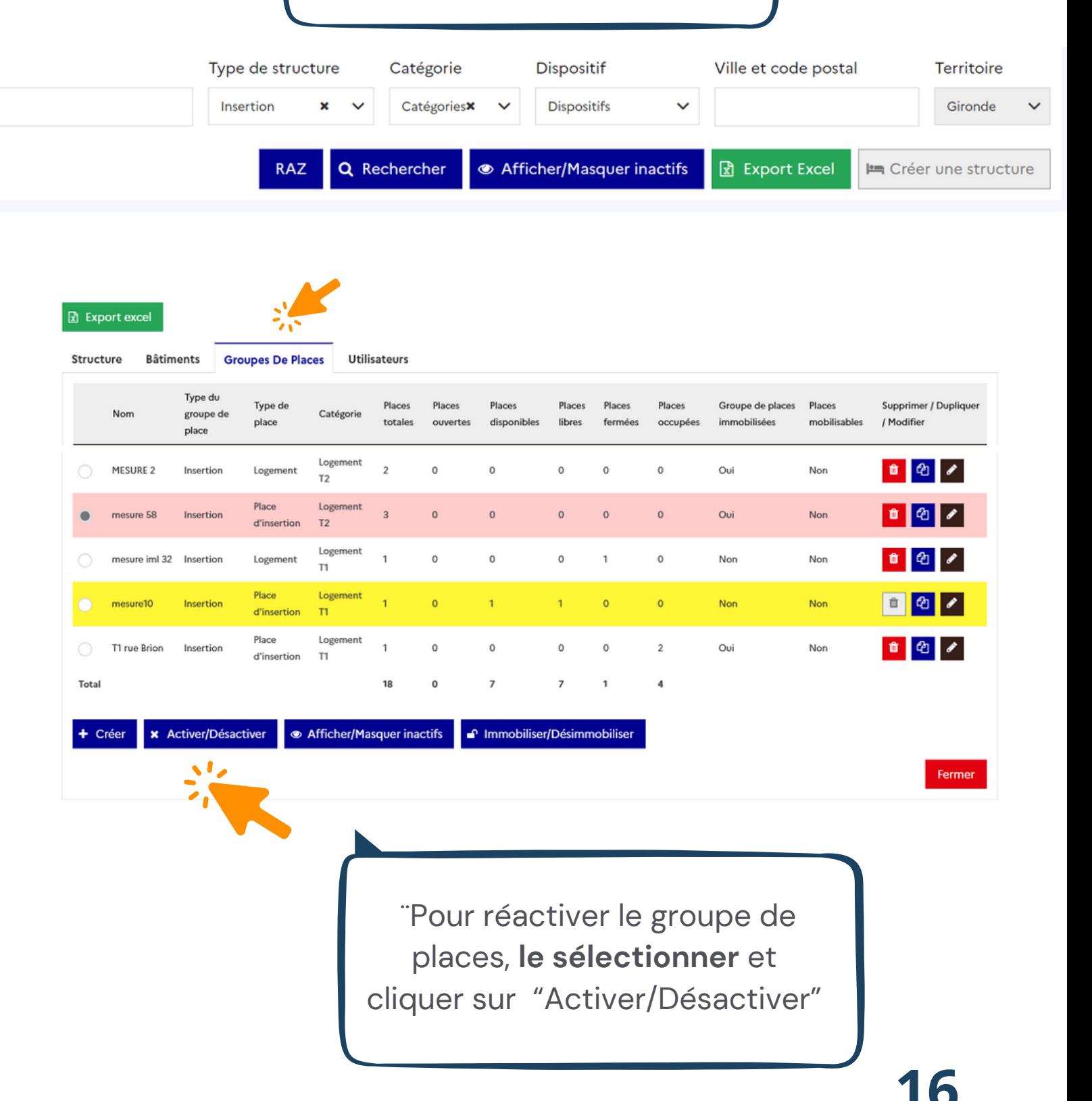

**DE LA GIRONDE OBSERVATOIRE DE LA VEILLE SOCIALE**

# POUR TOUTE QUESTION SUR L'UTILISATION DU SI-SIAO :

**[OBSERVATOIRE@CAIO-BORDEAUX.FR](mailto:observatoire@caio-bordeaux.fr)**

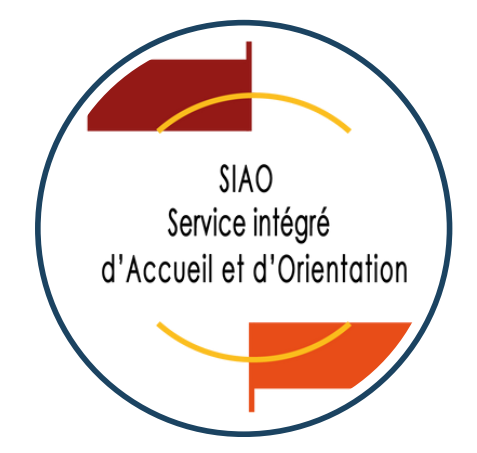

### **PAGE [RESSOURCE](https://www.caio-bordeaux.com/ressources-siao)S**

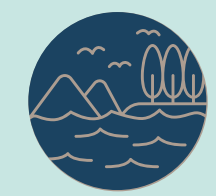